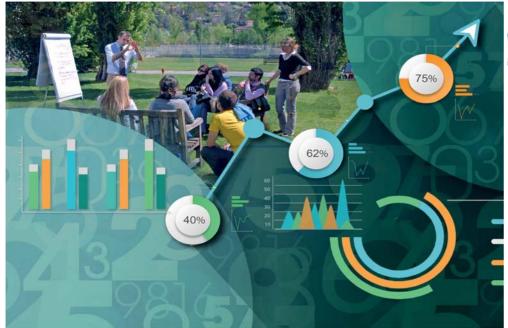

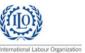

Regional Course on SDGs Indicators: Measuring decent work using microdata from labour force surveys

STATA basics - Getting started and Managing data

Chiba (Japan) 30 September – 4 October 2019

## **Objectives**

This is an introduction to the statistical software STATA aiming at:

- Preparing the participants in STATA basics (interphase and commands) for the next days' sessions.
- Doing some preliminary inspection and data manipulation using the Labour Force Survey (LFS) of Nepal 2017.

#### What is Stata?

- It is a multi-purpose statistical package to explore summarize and analyze information organized in datasets.
- Its first version was officially released in January 1985. The last version (Stata V.15) in 2015.
- Stata is widely used in social science research (especially economics, political science, epidemiology and medical science) and the most used statistical software at the ITC-ILO campus.
- Other statistical software: SPSS, SAS, R, etc.

ilostat.ilo.org

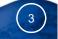

### Stata 13 screen

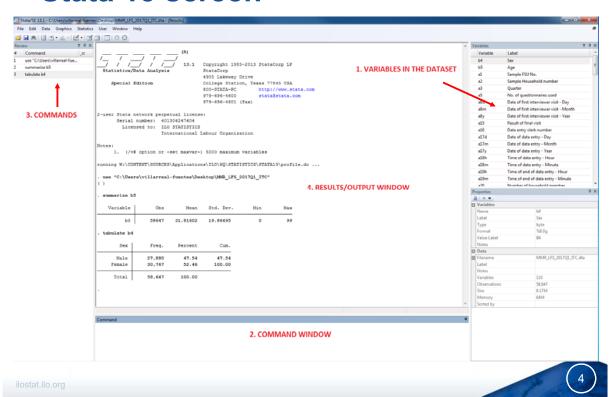

### Stata 13 screen

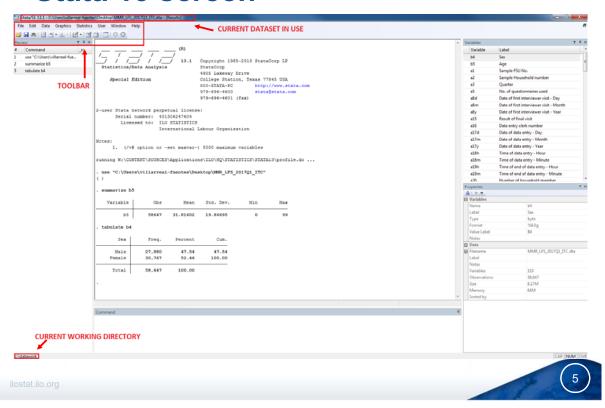

### The Stata's toolbar

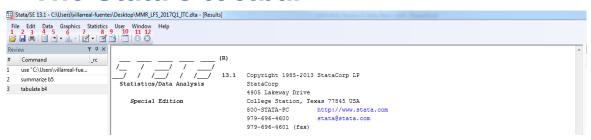

1. Open: Opens a new data file (use)

2. Save: Saves the current data file (save)

Print: Prints the content of the results window.
 Log: Begin/close/suspend/resume a log file.
 New Viewer: Opens a new viewer window to obtain help.
 Graph: Bring back the graph window in front.

7. New Do-file Editor: Opens a new instance of the do-file editor (doedit).

8. Data Editor: Opens the data editor window (edit).9. Data Browser: Opens the data browser (browse).

10. Variable manager: Manipulate variables.

11. More: Continues when paused in long output.12. Break: Allows canceling current running calculations.

### Ways of working with Stata

- Interactively: click through the menu/toolbar or typing directly the commands in the command window.
- Batch mode: type up a list of commands in a "do-file" and then execute the file.

Using the **batch mode** (do-files) is the best way to work, because it allows us:

- To save our work and keep track of it.
- b. To repeat (copy/paste) commands at convenience.
- To suspend/stop our work
- d. To find and fix errors or mistakes
- e. To share our code with colleagues
- f. To better handle a long list of commands (usually the case!)

lostat.ilo.org

### 7

### The batch mode: «do-file»

- To open a do-file, click on the «do-file» editor in the toolbar menu or type the command doedit on the command window.
- Write down the commands in the do-file window.

Untitled1.do\*

- 4. If you want to execute specific lines: select them and click the executed button.

  File Edit View Project Tools
- 5. To add comments (green-colored):

```
my_commands.do*

1 * This is for one-line comment
2
3 // This is for more than
6 One-line comment*/
```

6. Save the do-file by clicking on the "save" icon

### Importing and saving data

#### Importing data in Stata

Stata's dataset format: ".dta" extension

- Interactively: click on the open icon
- Command: use "my\_file.dta", clear

#### Data in other format:

- Command: insheet using filename (for formats: .csv .txt .xls)
- Interactively: click on "File" → "Import"
- Using StatTransfer software or other tools that could helps us to save our data in .dta format.

#### Saving data in Stata

Command: save "my\_file", replace (saves as my\_file; replace is necessary if a file with the same name already exists in the directory and wants to be replaced).

ilostat.ilo.org

### **Data structure**

- A dataset is a collection of separate sets of information usually called variables (commonly arranged by columns). (The Cambridge dictionary).
- One variable is a set of information containing observed, measured or reported characteristics for one or several cases/observations.
- Typical grid structure
- -- Each **row** represents the unit of observation (an individual, a firm, a region)
- -- Each **column** represents the values that variable takes for each observation (age, sex, educational attainment, etc.).

#### **Data structure**

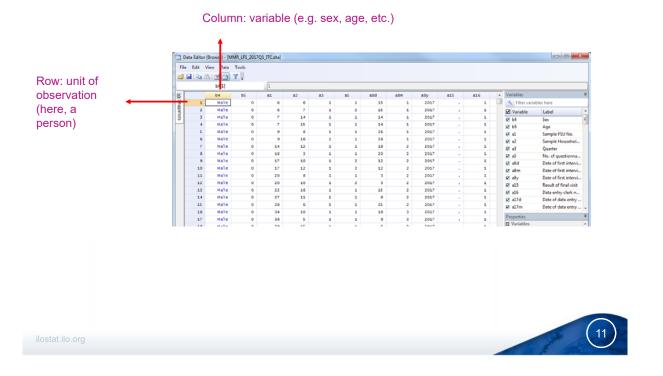

#### **Variables**

In Stata variables can be recorded either as:

- Numeric: may contain only numbers (e.g. age, wage), or
- String: may contain letters or numbers referring to categories (e.g. education)

Values of string variables are included in double quotes:

```
generate men=1 if sex=="male"
```

Whereas values of numeric variables not

```
generate young=1 if age<=25
```

Variables may contain missing values:

- Missing values in string variables → empty double quotes: " "
- Missing values in numeric variables → a dot: .

#### **Variables**

Some information when naming variables:

- Variable names can be up to 32 written characters long
- Nonetheless for displaying purposes a max of 10 characters is recommended to name the variables. (otherwise it will be shown as high\_educa~n; shorten after the 10<sup>th</sup> character)
- The name can contain lower and uppercase letters, numbers and the underscore "\_" character.
- Given that Stata is case sensitive (unlike SAS for instance), it is better to use lowercase. (age ≠ Age)
- The name cannot contain blank spaces or special characters (%!?,:;.)
- It has to start with a letter or underscore (not a number)

ilostat.ilo.org

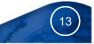

## Writing commands

- Stata is case sensitive: all commands are lowercase.
- Standard structure for commands:

command varlist if/in, options

- Commands can be abbreviated up to their underlined option; thus,
   command can be abbreviated as:
- ✓ comman
- ✓ comma
- √ comm
- √ com
- ✓ But not!: co
- If you want to check the syntax to use for each command

## Help window: help rename

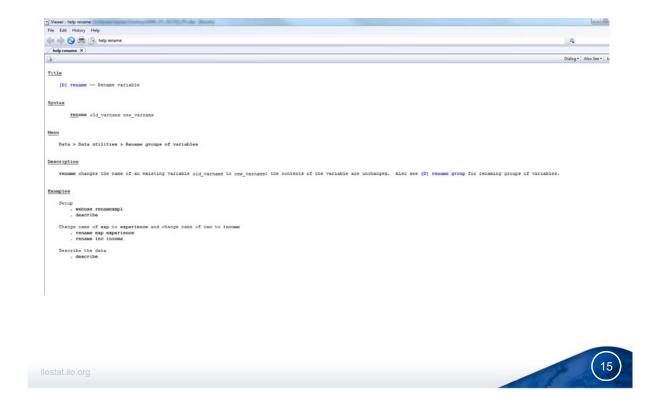

# Logical and relational operators

| ==  | equal to            |
|-----|---------------------|
| ! = | not equal to        |
| >   | greater than        |
| >=  | greater or equal to |
| <   | less than           |
| <=  | less or equal to    |
| &   | (logical) and       |
|     | (logical) or        |
|     |                     |

16

### **Examining the data: some commands**

| <u>com</u> mand                               | use                                                                                                    |  |
|-----------------------------------------------|----------------------------------------------------------------------------------------------------|--|
| <u>b</u> rowse                                | View raw data                                                                                             |  |
| <u>d</u> escribe                              | Produces a summary of the dataset                                                                         |  |
| codebook var1 var2                            | Examines the variables names, labels and data                                                             |  |
| <u>su</u> mmarize                             | Calculates and displays a variety of univariate summary statistics                                        |  |
| <u>ta</u> bulate var1                         | Univariate frequency table                                                                                |  |
| keep var1 var2                                | Keeps in memory only the mentioned variables or observations                                              |  |
| 🔥 keep and drop commands are not reversible 🔟 |                                                                                                    |  |
| order var1 var2                               | Relocates var1 and var2 to the beginning of the dataset in the order in which the variables are specified |  |
| count varl if exp                             | Counts the number of observation of variable if expression is true                                        |  |

ilostat.ilo.org

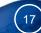

#### Organizing the data: generate and replace

| <u>com</u> mand                         | use                                   |
|-----------------------------------------|---------------------------------------|
| <pre>generate newvar=exp [if][in]</pre> | Creates a new variable                |
| <pre>replace oldvar=exp [if][in]</pre>  | Replace contents of existing variable |

#### Example:

Generate the categorical variable "working-age population" that takes the value 1 if the person's age is greater or equal to 15, and 0 otherwise; name it "wap". (age is stored in variable b02)

```
generate wap =.
    replace wap=0 if b02<15
    replace wap=1 if b02>=15 & b02!=.
```

18

## Organizing the data: labelling

- Labelling variables with descriptive names is useful and helps to better follow their meaning.
- Labelling values of categorical variables ensures that the real-world meanings of the encodings are not forgotten.
- → These points are crucial when sharing data with others, including yourself in the future.

| <u>com</u> mand                                                                                             | use                                                                                                    |
|----------------------------------------------------------------------------------------------------|----------------------------------------------------------------------------------------------------|
| <pre>label variable var1 "my_var_name"</pre>                                                                | Labels the variable                                                                                                    |
| <ol> <li>label define set_of_val_label 0 "" 1 "" 2 ""</li> <li>label value var1 set_of_val_label</li> </ol> | <ol> <li>Defines the set of value labels to each category.</li> <li>Attaches the value labels previously defined to the values of var1</li> </ol> |

ilostat.ilo.org

#### Let's move to Stata!

- 1. Launch your Stata version by clicking on the Stata icon on the desktop.
- 2. Open the do-file by pressing the do-file editor

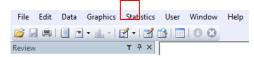

- 3. Search in the Introductory\_Stata folder and click on: "Introductory\_Session.do"
- 4. .. Let's move to Stata

### Some Stata help can be found on:

- Stata website (<u>www.stata.com</u>)
- Help online
- Manuals:
- Acock, A Gentle Introduction to Stata, 3rd Edition, Stata Press, 2010
- Baum, An Introduction to Modern Econometrics Using Stata, 2006
- Cameron and Trivedi, Microeconometrics Using Stata, revised edition, Stata Press 2010
- University of California resource Centre: www.ats.ucla.edu/stat/stata

21

ilostat.ilo.org